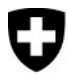

Erhebung Strukturdaten Arztpraxen und ambulante Zentren

Medical Ambulatory - Structure (MAS)

# Datenimport aus anderen Datensammlungen

Um den Aufwand möglichst klein zu halten, können bereits erfasste Informationen aus bestehenden Datensammlungen in den Fragebogen MAS importiert und so wiederverwendet werden.

Die folgenden Datensammlungen können für MAS verwendet werden:

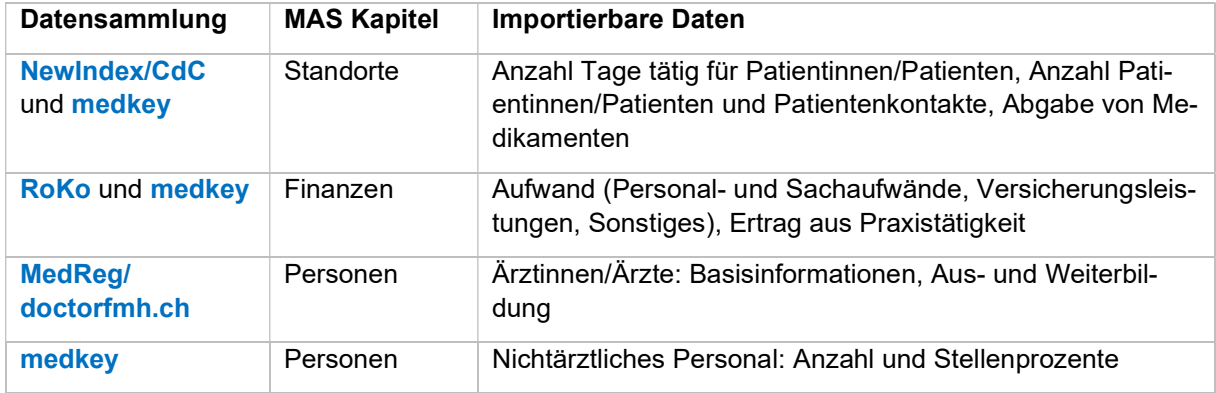

Die Datenimporte aus den oben genannten Datensammlungen sind im Fragebogen MAS im Schritt 5 «Erhebung» durchzuführen. Wir empfehlen, zuerst die Importe vorzunehmen, und anschliessend den Fragebogen zu ergänzen sowie importierte Werte wo nötig anzupassen.

## Vorgehen beim Datenimport

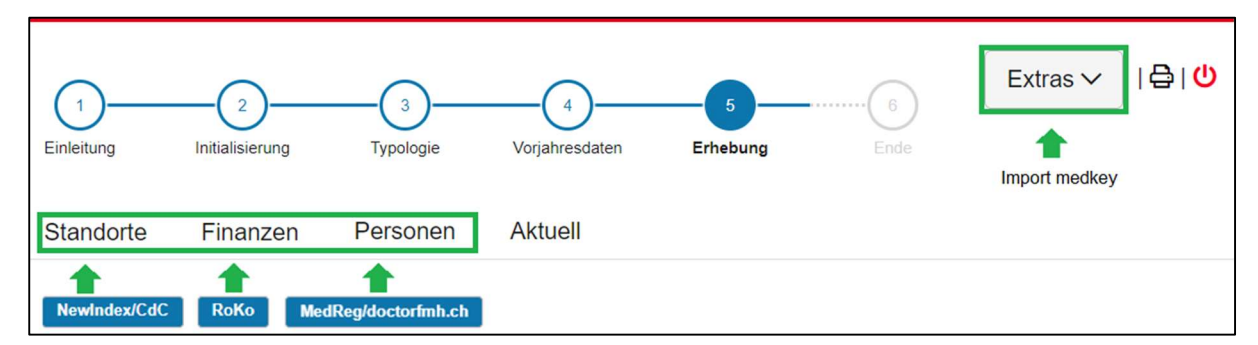

Daten aus NewIndex/CdC, RoKo und doctorfmh.ch/MedReg werden via den blauen Knopf im jeweiligen Kapitel importiert. Der Import von medkey-Daten erfolgt über «Extras».

Für NewIndex/CdC und RoKo finden Sie eine Schritt-für-Schritt Anleitung sowie notwendige Links im Fragebogen MAS, nachdem Sie den Importprozess mittels blauen Knopf gestartet haben. Beim medkey-Import ist die mit medPoint PraxisNavigator erstellte BFS-XML Datei unter «Extras» einzulesen (Hilfe hierzu unter http://www.medkey.ch).

Voraussetzungen für die verschiedenen Datenimporte sind auf der Rückseite dieses Schreibens aufgeführt.

### Voraussetzungen für den Datenimport

Alle Importe stehen nur für Unternehmen mit einem Umsatz von mehr als 30 000 Franken im Referenzjahr und eigener Infrastruktur, die somit einen Standardfragebogen ausfüllen, zur Verfügung.

#### doctorfmh.ch/MedReg

- Keine Voraussetzungen zur Verwendung
- Daten zu Ärztinnen/Ärzten werden mittlels GLN-Nummer importiert. Die GLN ist auf der Webseite des MedReg https://www.medregom.admin.ch/medreg/search zu finden (Link im Fragebogen MAS).

#### RoKo

- Unternehmensschlüssel MAS ist in der e-RoKo hinterlegt (siehe Kasten unten)
- Daten sind für das Referenzjahr in der e-RoKo erfasst

#### NewIndex/CdC

- Unternehmensschlüssel MAS ist für NewIndex hinterlegt (siehe Kasten unten)
- Vollständige Datenlieferung für das Referenzjahr in die Ärzteeigene Datensammlung ist über eine der folgenden Stellen erfolgt: TrustCenter (Ctésias, eastcare, hawadoc, PonteNova, syndata, TCti, Trust Center Aargau, trustmed, ZüriDoc), Centre de Confiance SVM www.cdcsvm.ch oder Zentrale Datensammelstelle.
- Teilnahme bei OBELISC. Unter www.newindex.ch/servicebereich/#section-3 kann die Teilnahme bei OBELISC abgefragt und die Beitrittserklärung gefunden werden.
- Nur ein Standort im Kanton. Unternehmen mit mehreren Standorten können NewIndex-Daten nur für jene Kantone importieren, in denen sich nur ein Standort befindet.

#### medkey

- Mitgliedschaft bei medkey und vollständig erfasste Betriebsdaten sowie Lieferung der Leistungsdaten im medPoint PraxisNavigator.
- Über medPoint PraxisNavigator gespeicherte BFS-XML Datei für das Referenzjahr (Hilfe hierzu bei medkey (www.medkey.ch).
- Der Datenimport ist nicht möglich für Unternehmen mit mehreren Standorten.

#### Unternehmensschlüssel hinterlegen

- Mitglieder, die den RoKo oder NewIndex Import zum ersten Mal nutzen, müssen zuerst einmalig den Unternehmensschlüssel (siehe Einladungsbrief des BFS) bei e-RoKo (https://roko.cdm.ch) und/oder NewIndex (https://service.newindex.ch/niBfsExport/userreg?lang=de) hinterlegen.
- Für das Hinterlegen des Unternehmensschlüssels werden Geheimnummer und PIN von RoKo und/oder NewIndex benötigt.
- Alle Informationen zu diesen Punkten finden Sie in den jeweiligen Schritt-für-Schritt Anleitungen im Fragebogen MAS (nachdem Sie den Importprozess gestartet haben).

Für Fragen bezüglich Geheimnummer und PIN wenden Sie sich für RoKo an Ihre Ärztegesellschaft und für NewIndex an support@newindex.ch (Tel. 062 216 92 92) oder www.newindex.ch (Kanton Waadt: CdC SVM www.cdcsvm.ch).

Für Support bezüglich der Applikationenen e-RoKo und medkey wenden Sie sich an rokoadmin@aerztekasse.ch (Tel. 044 436 17 25) und medkey@hin.ch (Tel. 041 410 88 39).

Für Support bezüglich Datenimport in den Fragebogen MAS wenden Sie sich an die Hotline MAS.